# **POUR VOUS CONNECTER À DISTANCE AUX RESSOURCES EN LIGNE DE LA BIBLIOTHÈQUE**

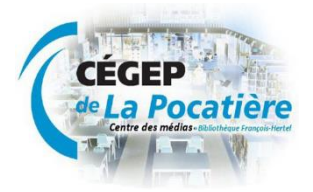

**1. Sur la page de la bibliothèque, cliquez sur l'icône de la ressource que vous désirez consulter.** 

**(Exemple : )**

**2.Vous arriverez à une page de connexion comme celle-ci :** 

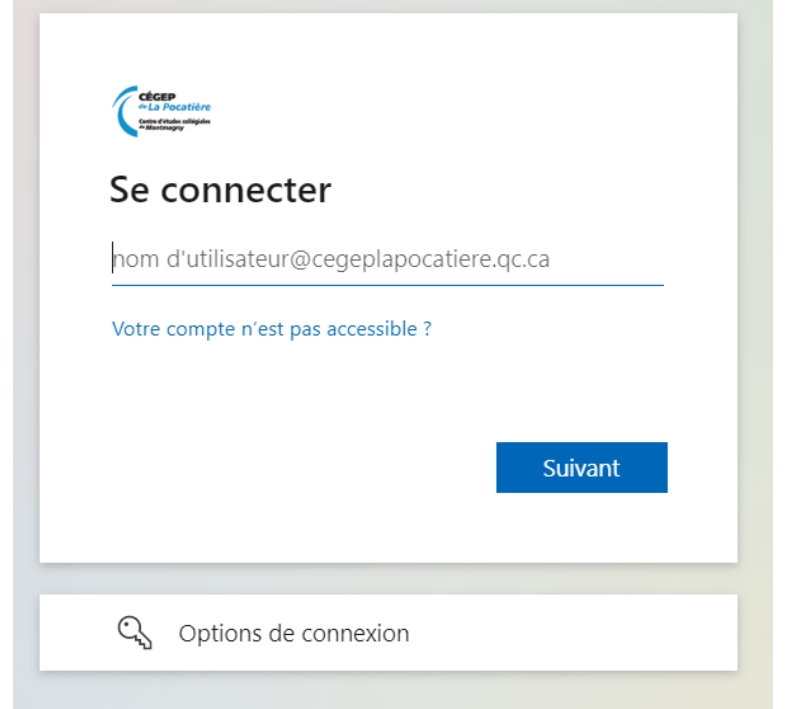

### **Voici les codes que vous devez utiliser :**

#### ➢**Pour les étudiants : vos codes informatiques**

**Nom d'utilisateur : L16…..@cegeplapocatiere.qc.ca Mot de passe : Votre mot de passe réseau.**

#### ➢**Pour les enseignants et membres du personnel :**

**Nom d'utilisateur : matcoulombe@cegeplapocatiere.qc.ca Mot de passe : Votre mot de passe réseau.**

# ➢**Pour le personnel des Centres collégiaux de transfert technologique (CCTT) :**

**Un accès pourra vous être fourni gratuitement sur demande. À cet effet, vous pouvez contacter M. Martin Bérubé au (418) 856-1525, poste 2203 ou par courriel à [maberube@cegeplapocatiere.qc.ca](mailto:maberube@cegeplapocatiere.qc.ca)**

### **Vous voilà maintenant connecté à nos ressources, partout dans le monde !**